# 9.2 陰線消去

## (1)考え方

等高線は,3 次元形状を数値的に正確に表示するという意味では有効 ですが,直感的に図形を把握するのが困難です。そこで,普段,見慣 れた見取り図で表示することを試みましょう。

曲線の XYZ 座標を 2 次元に平行投影するのが,最も簡単に見取り図 を表示する方法です。図 9-3 に示す式が平行投影における変換式です。

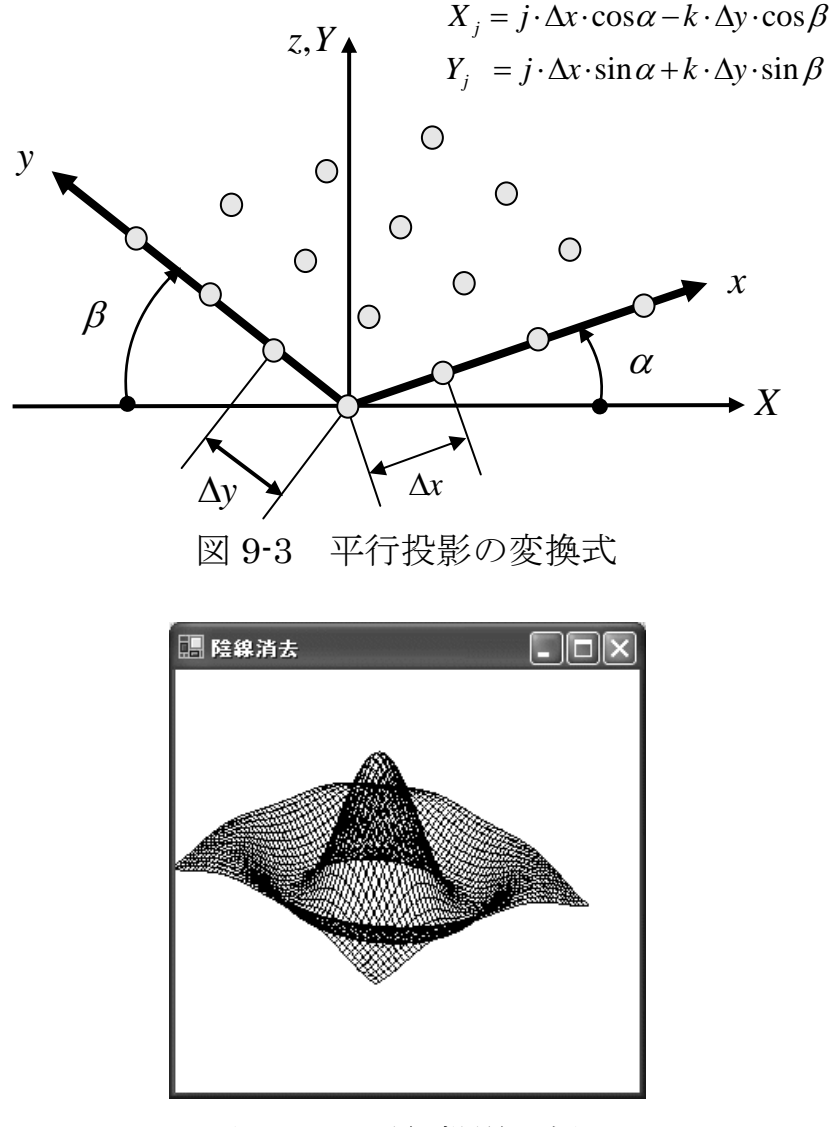

図 9-4 平行投影の例

## 第9章 色々なアルゴリズム  $209$

たとえば,図 9-4 は,以下の式で得られた *z* = *f* (*x*, *y*)を平行投影した 図です。

$$
f(x, y) = \frac{\sin \sqrt{x^2 + y^2}}{\sqrt{x^2 + y^2}}
$$

しかし,隠れた線まで表示されています。そこで,見えない線を消 すと,より見やすくなるはずです。この見えない線を消すことを陰線 消去と呼びます。図9-5は,図9-4に対して陰線消去を行った結果です。

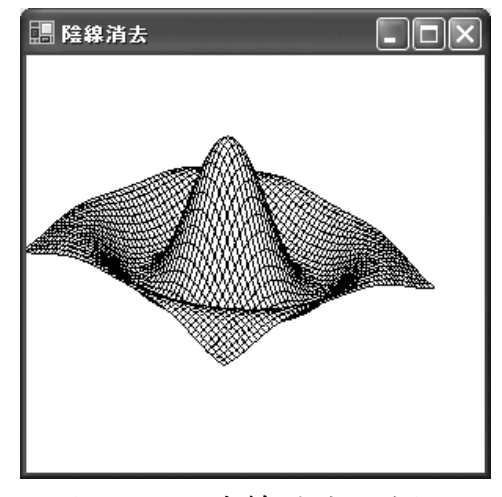

図 9-5 陰線消去の例

### (2)浮動水平線アルゴリズム

ここで示す方法は、浮動水平線アルゴリズムまたは最大最小法と呼ば れる方法です。その手順の概略は,以下のとおりです。

- (a) 一番,手前から描く。
- (b) 現在描いている曲線の 1 点の Y 座標が,それ以前に描かれた曲線 の最大 Y 座標値より大きければ(水平線より上に位置すれば), その点が見えるものとして描く。

すなわち、図 9-6 のように、実線部分は、先に描かれた 2 次元変換 後の Y 座標より大きいので描かれ,点線の部分は小さいので描きませ  $\lambda$ 

## 210 9.2 陰線消去

この手法では,描画の進行に伴って,水平線が Y の正の方向に上が っていきますので,浮動水平線アルゴリズムと呼ばれます。

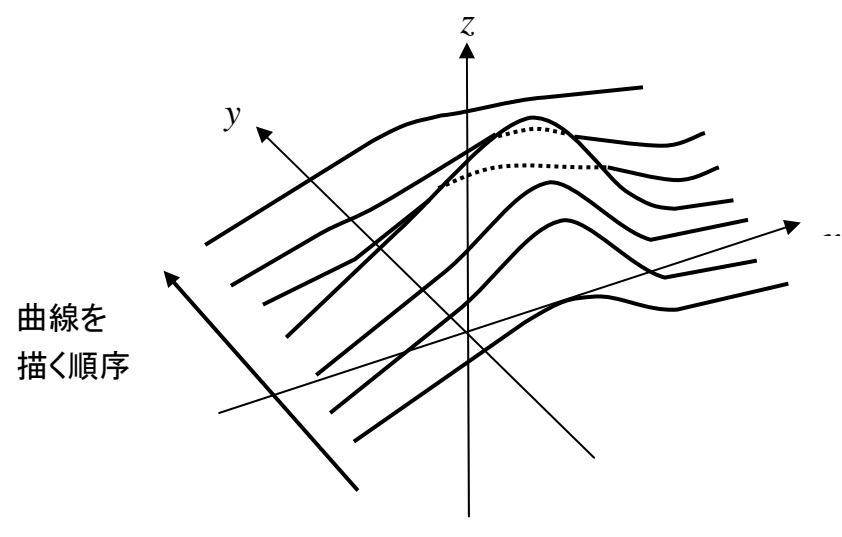

図 9-6 浮動水平線アルゴリズム

## (3)プログラムの説明

2次元の絵を描きますので、以下の using を追加します。

#### using System.Drawing.Drawing2D;

【データ領域の宣言1】

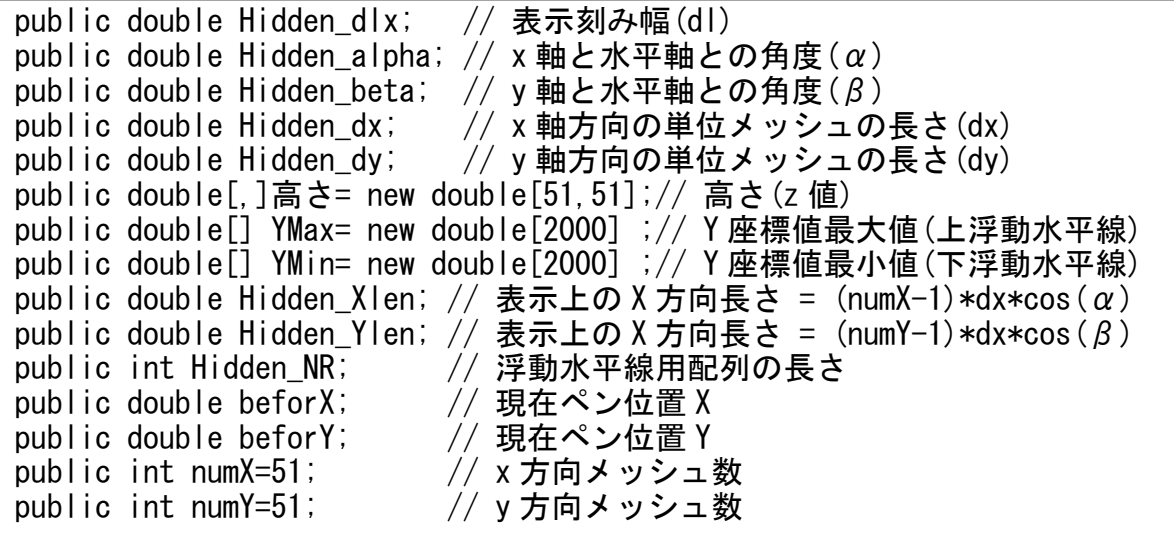

【データ領域の宣言 2】

```
public double Hidden dxCosA; // dx*cos(\alpha)
public double Hidden_dyCosB; // dy*cos(β) 
public double Hidden_dxSinA; \frac{1}{4} dx*sin(\alpha)
public double Hidden_dySinB; // dy*sin(\beta)
public double Hidden dlxTanA; \frac{1}{4} dl*tan(\alpha)
public double Hidden_dlxTanB; // dl*tan(β) 
public Matrix matrix= new Matrix(); 
                             // グローバル座標系への変換マトリックス
```
【陰線消去の処理】

public bool Hidden\_Draw(PaintEventArgs e,Pen pen, double px,double py, int p, bool Visible, bool Update) { // 陰線かどうかを判断し, 陰線でない場合, 線を描く。 // // 関数値 :表示後の可視フラグ  $\frac{1}{2}$  e : 描画用引数 // pen :ペン属性 // px : 補間された X 座標値 (平面座標系) // py :補間された Y 座標値(平面座標系) // p : 比較する浮動水平線の位置 // Visible:現ペン位置が見えているかどうかを示す(可視フラグ) // Update :陰線でないとき,浮動水平線を更新するかどうかを示すフラグ  $if((py)=YMax[p])$ |  $(py<=YMin[p])$ )  $\{$  if(Update && py  $>=$ YMax[p])YMax[p]=py; if(Update && py  $\leq$ -YMin[p])YMin[p]=py; if(Visible) { float fx1=(float)beforX; float fy1=(float)beforY; float  $f x 2 = (f | out) px$ ; float  $f y 2 = (f | out) py;$  e.Graphics.DrawLine(pen,fx1,fy1,fx2,fy2); } beforX=px;beforY=py; return true; } else{ beforX=px;beforY=py; return false;} }

【X0=Y0=0 の 2 次元座標値】

```
private double Hidden_GroundX(int j, int k) // X0=Y0=0 のときの X 座標 
\{ return (double) i * Hidden dxCosA - (double) k * Hidden dyCosB;}
private double Hidden_GroundY(int j, int k)// X0=Y0=0 のときの Y 座標 
\{ return (double) i * Hidden dxSinA + (double) k * Hidden dySinB;
```

```
【OnPaint のオーバライド】
ここでは,OnPaint で直接表示しています。
```

```
private int setDrawPos(int i. int k)
\{ return (int)((0.5+(Hidden Ylen+Hidden GroundX(i,k)) /Hidden dlx));}
private double setPx(int j, int k, double X0, double PH) 
\{ return (PH * Hidden dlx + Hidden GroundX(i,k) + X0);}
private double setPy(int j, int k, double Y0, double PH, double fp) 
{ return (PH * Hidden dlxTanA + Hidden GroundY(i,k) + fp + Y0);}
protected override void OnPaint(PaintEventArgs e ) 
{ bool 可視フラグ=true; base. OnPaint (e);
   e. Graphics. Clear (Color. White);
   Pen pen = new Pen(Color. Black, 0.02F);
   e.Graphics.Transform = matrix; アンプロントのインスタンの初期化
   for (int j = 0; j < Hidden_NR; j++) { YMax[j] = -1E20; YMin[j] = 1E20; }
   double X0=80; double Y0=100; \sqrt{2} 表示始点位置
   for(int k=0; k<numY; k++)
    { 可視フラグ=false; 
      for(int i=0;i<numX-1;i++) // X 軸方向描画
      { int p1 = setDrawPos(j, k); int p2 = setDrawPos(j + 1, k);double H = \overline{a}さ[j, k];
         double DH = (高さ[j + 1,k] - 高さ[j, k]) 
                    * Hidden dlx / Hidden dxCosA;
        for (int p = p1; p \leq p2; p++) // 補間
         \{ double PH = (doub|e)(p-p1); double fp = H + DH * PH;
            double px = setPx(j, k, X0, PH);
            double py = setPy(i, k, Y0, PH, fp);if((j\langle numX-2 \& p\langle p2\rangle | | (j == numX-2)) 可視フラグ=Hidden_Draw(e, pen, px, py, p,可視フラグ, true); 
         } 
       } 
      for(int j=0;j<numX && k<numY-1;j++) // Y軸方向描画
       { 可視フラグ=false; 
         int p1 = setDrawPos(j, k); int p2 = setDrawPos(j, k + 1);double H = 高さ[j,k]; 
         double DH = (高さ[j, k + 1] - 高さ[j,k]) 
                    * Hidden_dlx / Hidden_dyCosB; 
         for (int p = p1; p \ge p2; p \rightarrow // 補間
         { double PH = (doub|e) (p - p1); double fp = H - DH * PH;
           double px = setPx(j, k, X0, PH);
            double py = setPy(i, k, Y0, PH, fp);可視フラグ=Hidden Draw(e, pen, px, py, p,可視フラグ, p!=p2)
         } 
      } 
   } 
 }
```
【変換マトリックス設定】

```
private void window(double X1, double Y1, double X2, double Y2)
\int float W = this. ClientSize. Width;
  float H = this. ClientSize. Height;
  float SX = W / ((float)(X2 - X1));
  float SY = H / ((float)(Y2 - Y1));
 matrix. Scale(SX, SY);
 matrix. Translate(-(float)X1, -(float)Y1);}
```
【各変数の初期化】

高さ「i.k]の設定値を変えて、色々な3次元データを表示してみましょう。

```
 private void Form1_Load(object sender, System.EventArgs e) 
\left\{\begin{array}{c}1\end{array}\right\}double DNX2 = ((double) numX) / 2;double DNY2 = ((double) numY) / 2; double X,Y,R,fxy; 
    // 高さデータの設定 
   for (int i = 0; i \leq numX; i^{++})
\left\{\begin{array}{c}1\end{array}\right\}X = 0.3 * ((double) i - DNX2);
      for(int k = 0; k < numY; k++)\left\{ \right.Y = 0.3 * ((double)k - DNY2);
          R = Math. Sqrt(X * X + Y * Y);if(R == 0.0) fxy = 1.0; else fxy = Math. Sin(R) / R;
          高さ[j, k] = 40.0 * fxy;
        } 
       } 
       // 表示用パラメータの設定 
     Hidden d/x = 0.1;
     Hidden_alpha = Math. PI/12;
     Hidden beta = Math.PI/8;
     Hidden dx = 2; Hidden dy = 1.4 // 計算に用いる値の設定 
     Hidden dxCosA = Hidden dx * Math.Cos(Hidden alpha);
     Hidden_dycosB = Hidden_dx * Math.Cos(Hidden_beta);Hidden dxSinA = Hidden dx * Math.Sin(Hidden alpha);
     Hidden dySinB = Hidden dx * Math.Sin(Hidden beta);
     Hidden Xlen = (numX-1) * Hidden dxCosA;
     Hidden Ylen = (numY-1) * Hidden dyCosB;
     Hidden dlxTanA = Hidden dlx * Math.Tan(Hidden alpha);
     Hidden dlxTanB = Hidden dlx * Math.Tan(Hidden beta);
     Hidden NR = (int)((Hidden Xlen + Hidden Ylen)/Hidden dlx)+1;
       // 表示座標マトリックスの設定 
     window(-10, 200, 200, 60);
  }
```